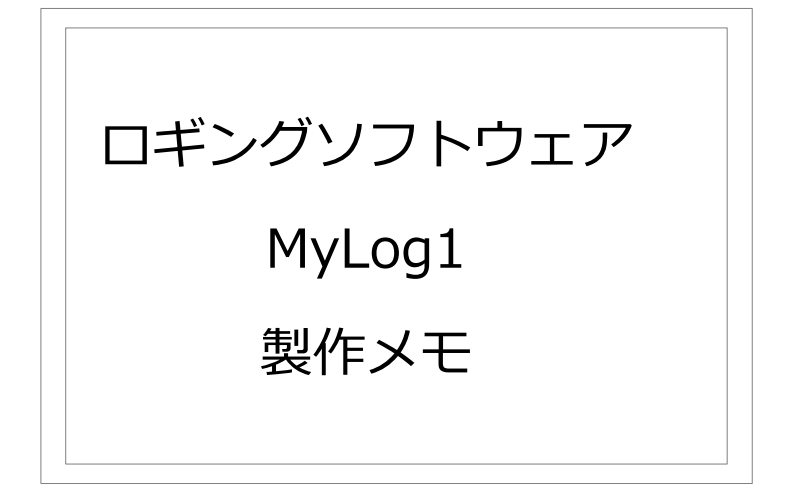

2013 年 10 月 29 日 JH4ADK 難波 秀文

1.はじめに

 著名なログソフトは色々ありますが、MyLog1 は、JH4ADK が自分の運用スタイルに 合わせて、ラグチューからコンテスト運用まで幅広く使用できることを目指して作成した ものです。

 もしも、貴方が VB.net や MySQL について多少の知識があれば、プログラムを改良し て貴方自身の運用スタイルにマッチさせることが可能でしょう。

 MyLog1 はオープンソースです。筆者は著作権などは主張しないので、自由に改変、 配布して下さって結構です。その代わりと言っては何ですが、如何なる保証も致しかねま すので悪しからずご承知ください。

 プログラミングに使用した開発環境は Microsoft Visual Basic 2010 Express です。 このツールはマイクロソフトからフリーで提供されているものです。

使用したデータベースは大変広く使用されている MyQSL です。

 VB.Net と MyQSL を勉強するための教材になるかもしれません。いずれにしても、一 人でも多くの方に役立てていただければ幸いです。

2.インストール方法

ZIP 形式でプロジェクトファイルごと配布していますので、以下の手順で展開します。 私は Windows7 pro 32 ビット版でコンパイルしました。多くの場合、展開しただけで EXE ファイルが実行できます。

Visual Basic 2010 Express は、現在(2013 年 10 月)でもマイクロソフトのサイト から無償でダウンロードできますので、興味のあるかたは是非ダウンロードして、コンパ イルしてみて下さい。

> 1)プロジェクトファイル(ZIP 形式)をダウンロードする 2)ZIP ファイルを展開する 3)Visual Basic 2010 Express で開く 4)コンパイル・実行する

## 2.1 プロジェクトファイルをダウンロードする

Visual Studio で読取り可能なのプロジェクトファイルを ZIP 形式で提供していますの

でダウンロードします。

2.2 ZIP ファイルを展開する

 エクスプローラなどを用いて ZIP ファイルを展開します。MyLog1.zip を展開して作成 された MyLog1 フォルダーを、Visual Studi の標準のプロジェクトフォルダーに移動しま す。

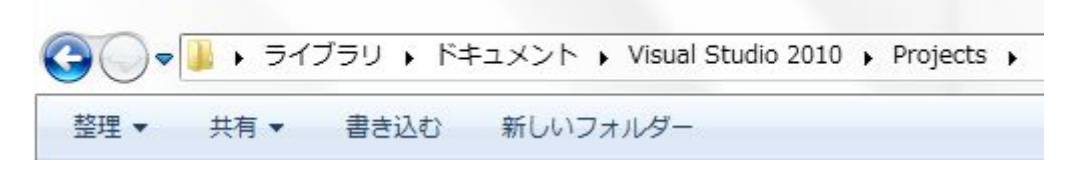

2.3 Visual Basic 2010 Express で開く

Visual Basic 2010 Express でプロジェクトを開きます。エクスプローラで IC7700 プ ロジェクトフォルダーの中の Mylog1.sln をダブルクリックしても良いでしょう。

2.4 コンパイル・実行する

Visual Studio のデバッグボタンを押せば、コンパイルして実行開始します。

3 マニュアル

MyLog1 を起動して、Help メニューの Manual を選択して左クリックすれば、インス トール方法や使用方法について詳しく説明したマニュアルを開くことができます。

 マニュアルは HTML で記述されているので、MyLog1.zip を展開して、MyLog1- >MyLog1->bin->Debug の中の index.html を左クリックすれば、既定のブラウザで開 くことができます。是非 ZIP ファイルを展開してマニュアルだけでもご覧ください。

 マニュアル(HTML ファイル)は Windows7+InternetExplorer10 で正常に表示され ることを確認していますが、Linux などの OS やブラウザの設定によっては正常に表示さ れないことがあるかもしれませんので、ご容赦ください。

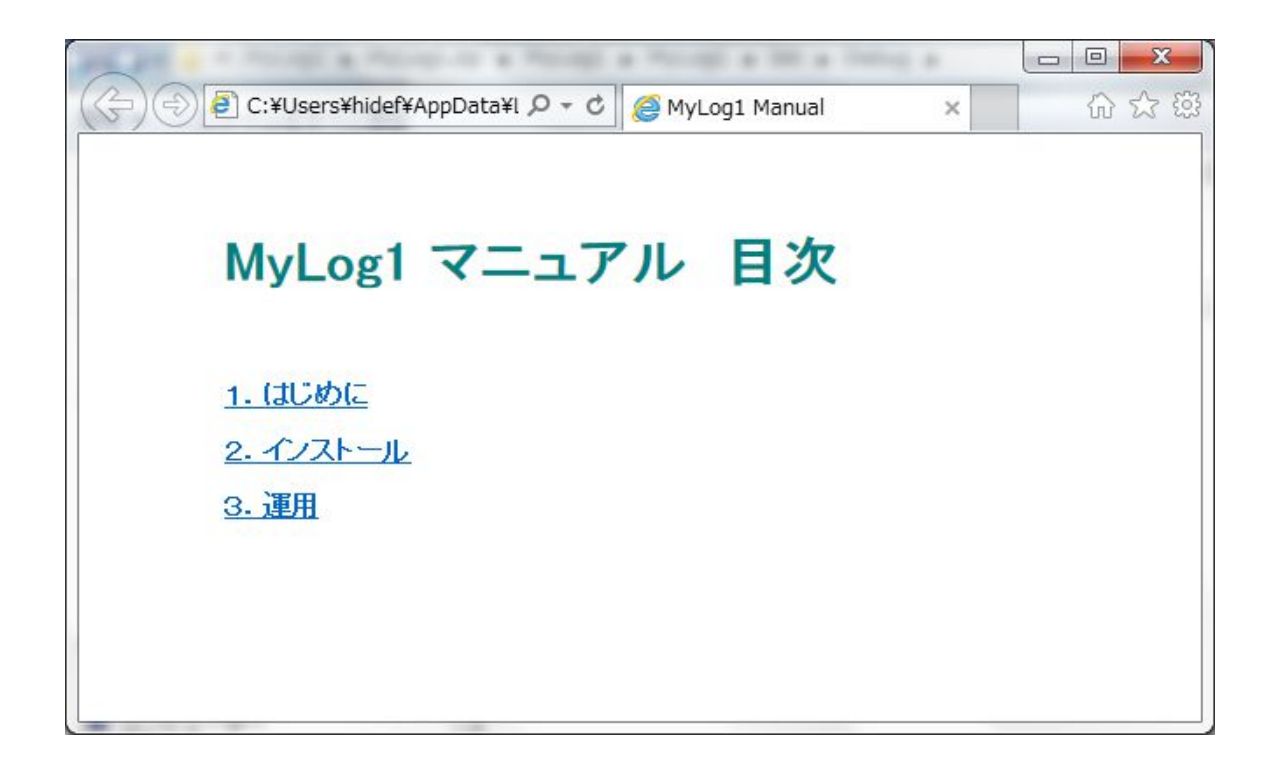